## **ต้องการวิธีการเปลี่ยน Photo Conductor เครื่องพิมพ์รุ่น AL-A1900 ค่ะ**

- **1. เปิดฝาครอบด้านหน้า**
- **2.**

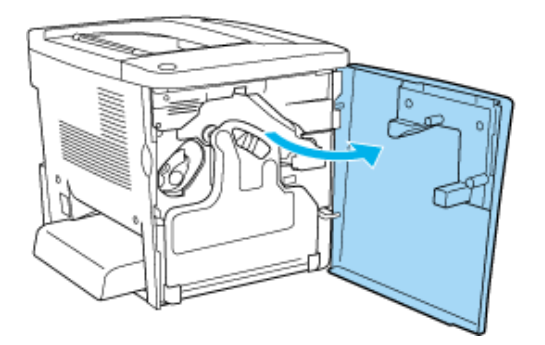

**2. ดึงอุปกรณ์ทิ้งผงหมึก(Waste Toner) ออก ดังรูป** 

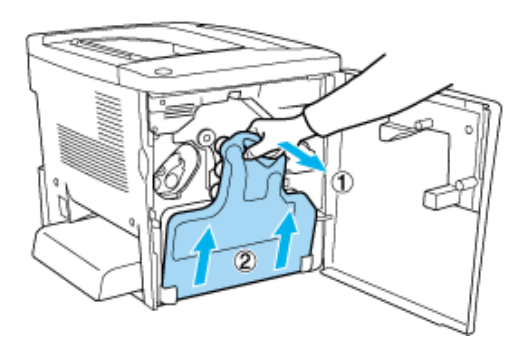

## **3. ดันคันโยกไปยังต าแหน่ง Unlocked จากนนั้ ดงึลูกบดิ สเีขยี วเพอื่ ดงึ Photo Conductor ออก**

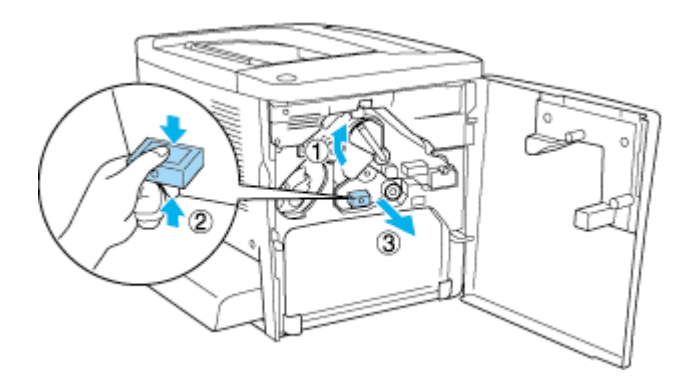

## **4. ใส่ Photo Conductorใหม่ เข้าไป โดยน าด้านที่มีลูกศรสเีขยี วเขา้ขา้งใน ดงัรูป**

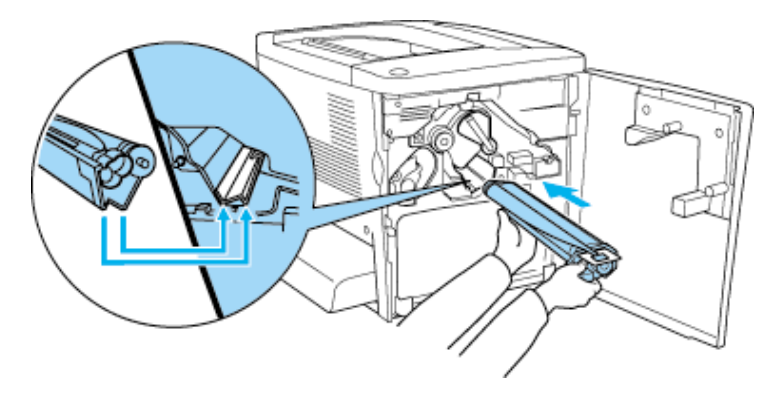

**5. ดงึกา้นพลาสตกิสเีหลอื งทตี่ ดิอยใู่ น Photo Conductor ออก จากนั้นดันคันโยกไปยังต าแหน่ง Locked**

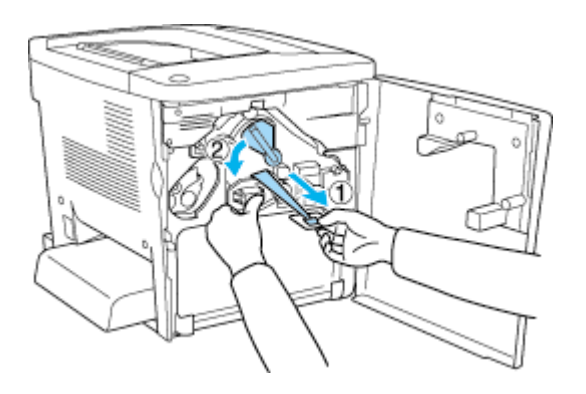

**6. ใสอ่ ุปกรณท์ งิ้ผงหมกึ (Waste Toner )กลับเข้าไป**

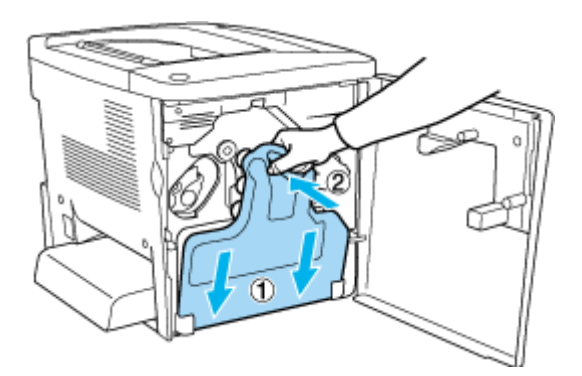

**7. ปิดฝาครอบเครื่องพิมพ์แล้วรอเครื่องพิมพ์จะท าการตรวจสอบจนหน้าจอ LCD ขึ้นสถานะ Ready จงึพรอ้ มใชง้าน**